# 早送り・早戻しする

## KKI Dコをタッチし続ける

- ●離すと、通常の再生に戻ります。
- ●曲の最後まで早送りした場合、通常 の再生に戻り、次の曲を再生します。

曲を頭出しする

# KI **EXI**をタッチする

一時停止する

を選ぶ ● ■ 存選ぶと、再生を開始します。

### 繰り返し再生する(リピート)

#### を選ぶ

- ●再生中の曲を繰り返し再生します。
- ●選ぶごとに、下記のように切り換わ ります。 1曲リピート→フォルダリピー ト\*1→通常再生→(1曲リピートに 戻る)

# 順不同に再生する(ランダム)

#### を選ぶ

- ●リスト内の全曲を、順不同に再生し ます。
- ●選ぶごとに、下記のように切り換わ ります。

フォルダランダム\*1→全曲ランダ ム→通常再生→(フォルダランダム に戻る)

\*1 フォルダの内容は、選曲方法によって異 なります。(P.54)

## お願い

●SD/USB再生中にSDメモリーカード/ USBメモリーを抜かないでください。 データが破損するおそれがあります。

#### お知らせ

●アルバムアートワークの画像データの サイズが大きいと、表示されない場合が あります。

# **動画を再生する**

#### 進備

- ●動画が保存されたSDメモリーカード を本機に挿入(P.51)するか、動画が 保存されたUSBメモリーを本機に接続 (P.52)してください。
- トップメニュー(P.16)、オーディオ ソ ー ス 一 覧(P.31)ま た は 全 機 能 一 覧から使用するメディアを選択してく ださい。 SD を選ぶとSDに、USB を 選ぶとUSBに切り換わります。
- ●音楽が再生された場合は、■■を選び、 動画 を選んでください。

動画再生中に画面にタッチする

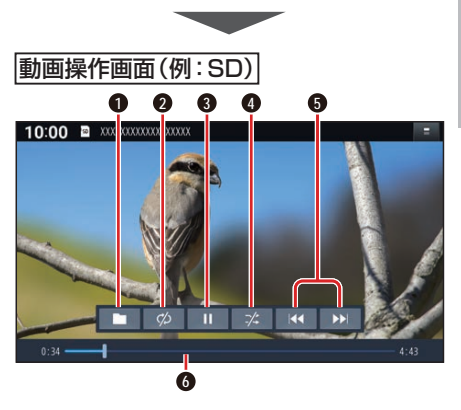

- **1** 再生するファイルの切換画面を表示 (P.54)
- **2** 繰り返し再生(リピート)
- **3** 再生/一時停止
- **4** 順不同に再生(ランダム)
- **5** 頭出し/早送り・早戻し
- **6** 経過時間・残り時間・タイムバー

オーディオ